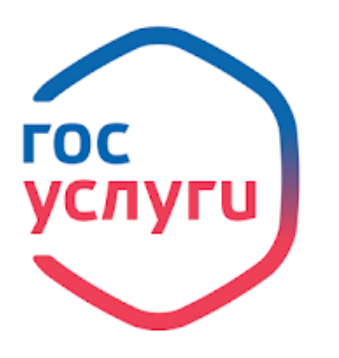

## **Памятка по регистрации на Едином портале государственных и муниципальных услуг (ЕПГУ) https://www.gosuslugi.ru**

Зарегистрировать учетную запись прямо на ЕПГУ (если вы не являетесь клиентом указанных ниже банков) и поднять уровень учетной записи до подтвержденной. Для этого вам необходимо будет пройти 3 шага, описанных ниже:

**Шаг 1.** Регистрация Упрощенной учетной записи.

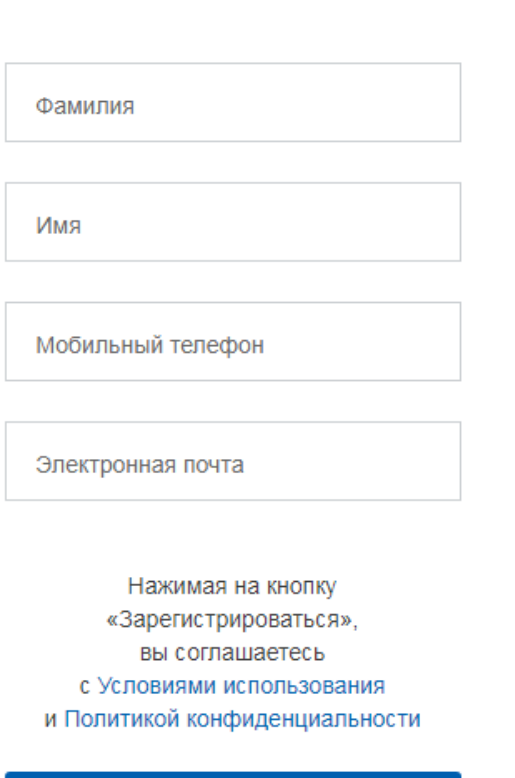

Регистрация

Укажите в регистрационной форме на ЕПГУ свою фамилию, имя, мобильный телефон и адрес электронной почты. После клика на кнопку регистрации вы получите СМС с кодом подтверждения регистрации.

Зарегистрироваться

**Шаг 2.** Подтверждение личных данных — создание Стандартной учетной записи.

Заполните профиль пользователя — укажите СНИЛС и данные документа, удостоверяющего личность (Паспорт гражданина РФ, для иностранных граждан документ иностранного государства). Данные проходят проверку в МВД РФ и Пенсионном фонде РФ. На ваш электронный адрес будет направлено уведомление о результатах проверки. Это может занять от нескольких часов до нескольких дней.

## Основная информация Ċ

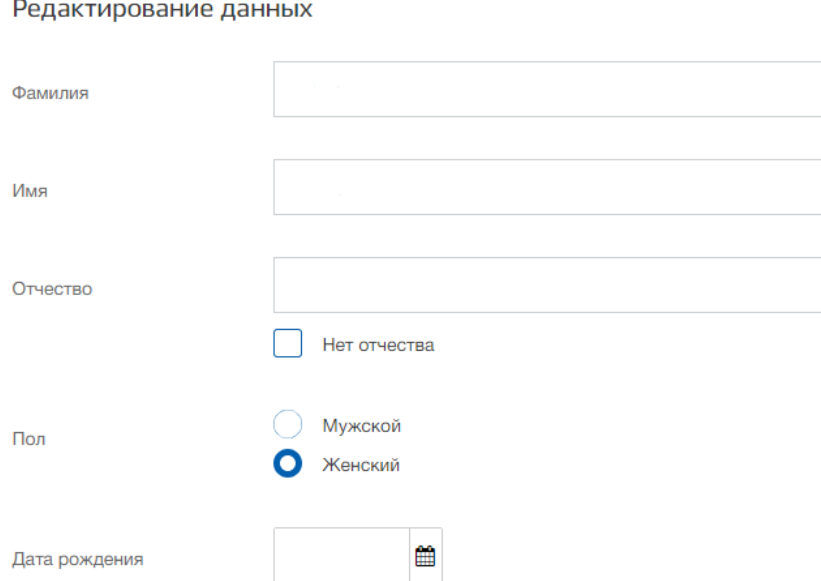

**Шаг 3.** Подтверждение личности — создание Подтвержденной учетной записи.

- **лично**, обратившись с документом, удостоверяющим личность, и СНИЛС в удобный Центр обслуживания (включая многофункциональные центры предоставления государственных и муниципальных услуг, полный перечень Центров обслуживания размещен по адресу: https://esia.gosuslugi.ru/public/ra/);

**- онлайн** через интернет-банк **Тинькофф**, а также интернет- и мобильный банк **Почта Банк Онлайн** (при условии, что вы являетесь клиентом одного из банков);

*После проверки данных вы сразу получите Подтвержденную учетную запись без необходимости очного посещения отделения банка или Центра обслуживания.*

- **почтой**, заказав получение кода подтверждения личности Почтой России из [профиля;](https://esia.gosuslugi.ru/)

*Для учётных записей, подтверждённых через Почту России, недоступен вход в личный кабинет налогоплательщика на nalog.ru. Чтобы авторизоваться на nalog.ru через ЕПГУ, учётная запись должны быть подтверждена одним из способов:*

*- онлайн через Тинькофф или Почта Банк, если вы клиент банка, в котором собираетесь подтверждать учётную запись;*

*- лично, посетив один из Центров обслуживания с паспортом и СНИЛС.*

- воспользоваться Усиленной квалифицированной **электронной подписью**.

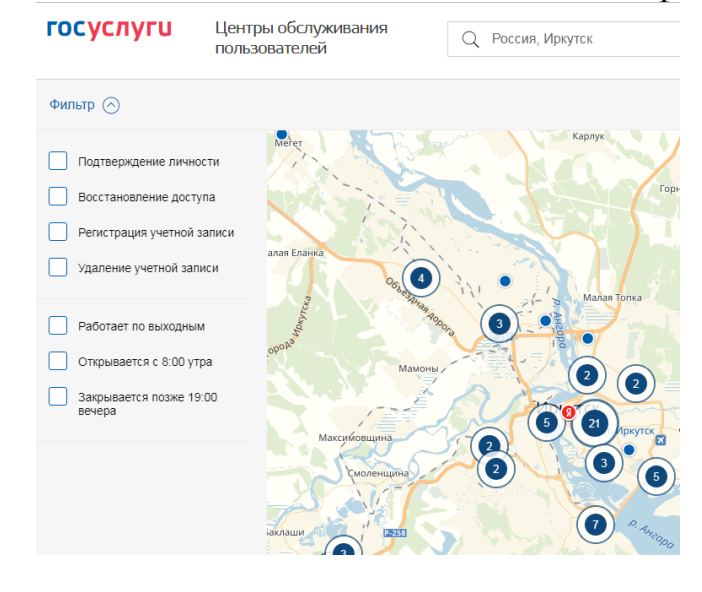

Чтобы зарегистрироваться в Центре обслуживания его придется посетить лично. Но вы также получите подтвержденную учетную запись сразу после проверки данных.